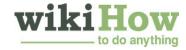

# How to Search the Internet

Community

Are you unfamiliar with the Internet? If you want to know how to search the Internet, then you have to find the right search engine, type in your search as accurately as possible, and browse through the results to find the one you want.

## **Steps**

Select a search engine. At the top of any page on your browser (the window that you open to use the internet), type the phrase "search engines" into the Search Bar to attain access to several different internet sites that specifically aid in searching. Common search engines (click one of the links below to access the search engine named):

- Ask
- Bing
- Blekko
- · Dogpile
- DuckDuckGo
- Yahoo
- After typing in whatever you want to search, press the Enter key on the keyboard of your computer.
- 3 Choose a few of the most specific or relevant keywords or phrases to describe your topic. Utilize synonyms. Type your choice of words into the Search Bar offered by your chosen search engine.
  - · Generally, capitalization and punctuation are not needed.
  - · Search engines usually disregard minor words such as "the, and, to, etc."
- 4 Click Search or press the Enter key on your keyboard.
- Assess your results. Search through your list of web pages to pinpoint information.
- Repeat above steps as necessary.
  - · Choose a different search engine.
  - Choose new search words that are more or less specific.
- 7 Use the Advanced Search found on most sites.
  - Google
  - Yahoo!
- Q Use the Site Map of a site, if there is one.
- **9** It is not correct to assume that your subject is more or less equally visible in all search engines, so it is very important that you use a non-biased search engine (such as Yahoo, DuckDuckGo...).

Recent engines sort pages also by rank that is assigned is a complex, ever changing, usually secret way and is different for every search company. Google sorts by who pays them, which means that they feature those sites

and you may not get all the information that you need. While engines will likely be "consistent" for a highly popular web sites, less popular web sites may be ranked very differently and it may make sense to try multiple engines.

# **Community Q&A**

New! Make a stranger's day. Answer a question.

#### Why do need to enter keywords in my search?

wikiHow Contributor Keywords allow you to get more specific results. If you simply typed in your question, you might get some results that are completely unrelated to what you are looking for.

#### What are the search engines I can use on the internet?

wikiHow Contributor Google.com and Bing.com are two of the most popular search engines. If you want others, do a search for other search engines.

#### What is an e-mail, and how do I use it?

wikiHow Contributor An email is an address where you can receive mail to electronically instead of getting letters the old-fashioned way through the post office. Simply find an email provider you like (Google is a popular one), sign up, create an email you like, and then you can send emails to others and receive them yourself.

#### What if I enter a specific item to search and I get unrelated items?

wikiHow Contributor Sometimes this will happen and you have to scroll through some unrelated responses to find what you're looking for. Try to include as many details as possible. For example, if you're looking for a book title, instead of searching "Herman Melville book," searching "Herman Melville book about a whale" will get you a more precise response.

Make a stranger's day. Answer a question.

Learn more

# **Tips**

- Place a minus sign (-) prior to each word to "omit a word," such as recipe-meat for a vegetarian meal.
- Utilize quotation marks, to view "consecutive words of a phrase," such as "flower arrangement."
- · While searching, bookmark any other sites of interest.
- Place a **plus sign** (+) prior to each word to view each "word separately" within your search results, such as +writer+grammar+punctuation.
- Enter a short question, such as "what time is it?"
- In Yahoo You can search by specific type of file by writing filetype:<name\_of\_type>, for example: "filetype:pdf"
  and write the subject what you are going to search then you will get all pdf files on that subject in result.

### **Warnings**

- Law enforcement may be monitoring the traffic to illegal sites. Be aware that Google tracks what the user does and may provide that information to anyone who pays them for it.
- There are some messed up things on the internet. Be careful what you click on!